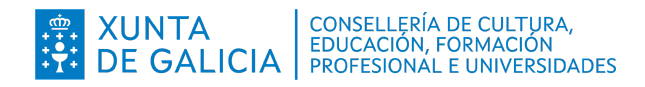

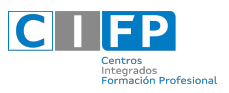

## **PROTOCOLO REXISTRO NA AULA VIRTUAL**

1. Accede áaula virtual do centro a través da páxina web (cifpanxelcasal.gal) ou mediante a seguinte ligazon:

https://www.edu.xunta.gal/centros/cifpanxelcasal/aulavirtual/

2. Para rexistrarnos na aula virtual iremos ao apartado situado na marxe superior dereita: "vostede non se identificou"

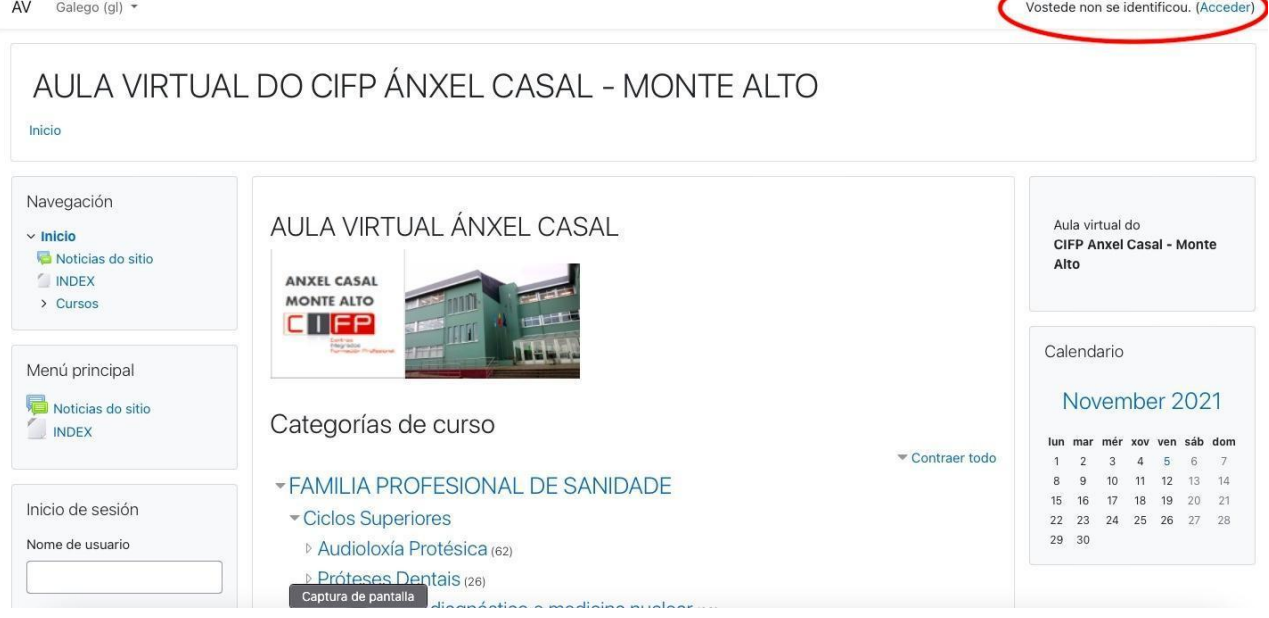

- 3. Ao acceder picando en "entrar", atoparemos dúas opcións:
	- a) Un acceso para aqueles que xa estean dados de alta ("Acceder")
	- b) Unha opcion de rexistro para os que vaian a usar a aula por primeira vez (É esta a sua primeira vez aquí?"). Poderán entón, os novos usuarios, rexistrarse facendo clic no botón "crear unha nova conta"

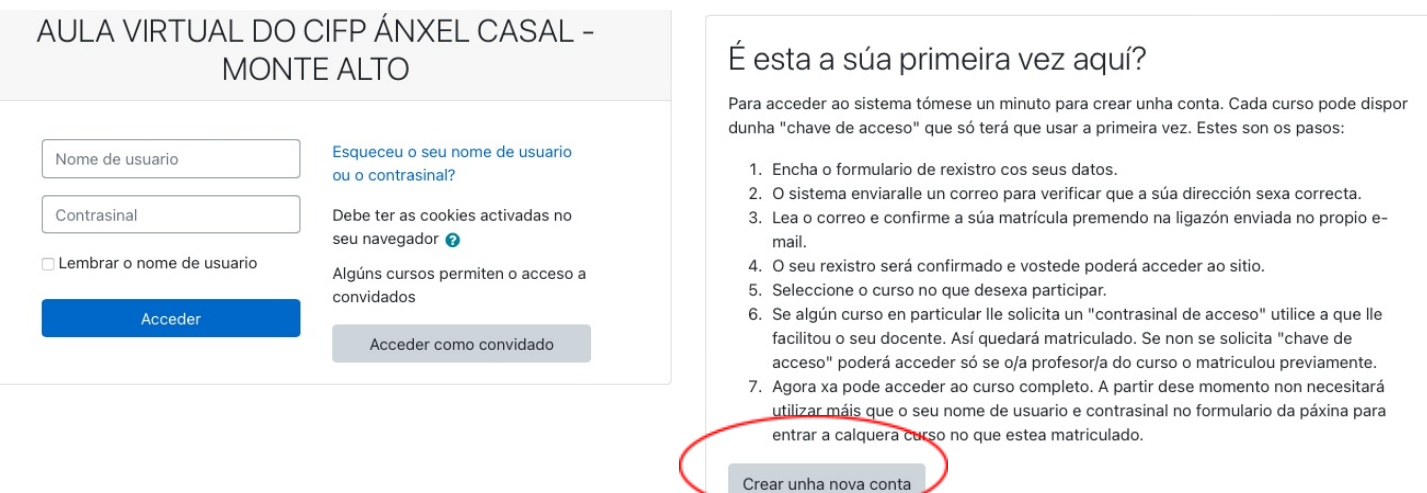

4. Cubriremos o formulario poñendo un **nome de usuario** (preferentemente empregar o mesmo que temos no noso enderezo electrónico), un contrasinal, o enderezo electrónico (por duplicado) nome e apelidos).

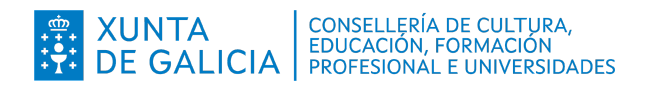

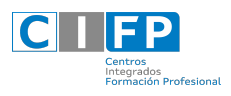

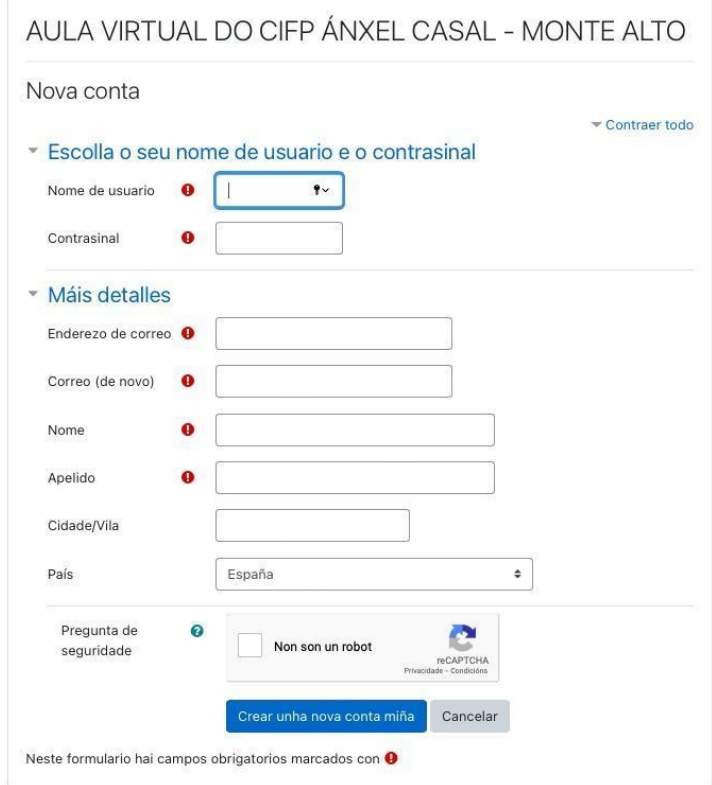

5. Unha vez introducido o nome de usuario (o que se precisará para acceder de cada vez á aula virtual) e o correo electrónico, deberánse introducir o nome e os apelidos. Para o nome empregaremos o código correspondente ao ciclo que figura na táboa dos códigos e o nome do/a alumno/a. *Importante: deberá incluir sempre o código de ciclo diante do nome*. Na caixa dos apelidos recolleránse os dous apelidos correctamente escritos (maiúscula inicial e con tiles).

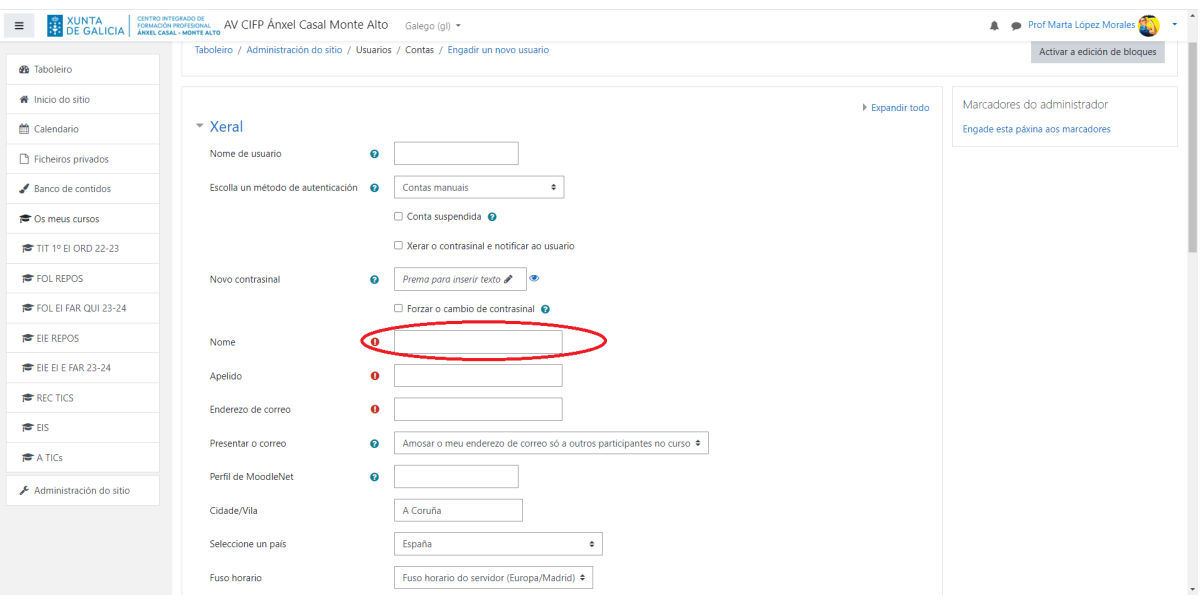

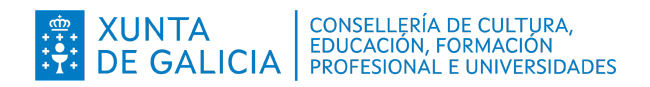

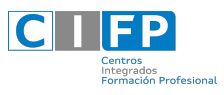

Por exemplo para unha alumna de CM de Farmacia e Parafarmacia de primeiro se o código é CM FAR1 chamada Pepi Fouciño Pan cubriríase tal e como se recolle na seguinte imaxe:

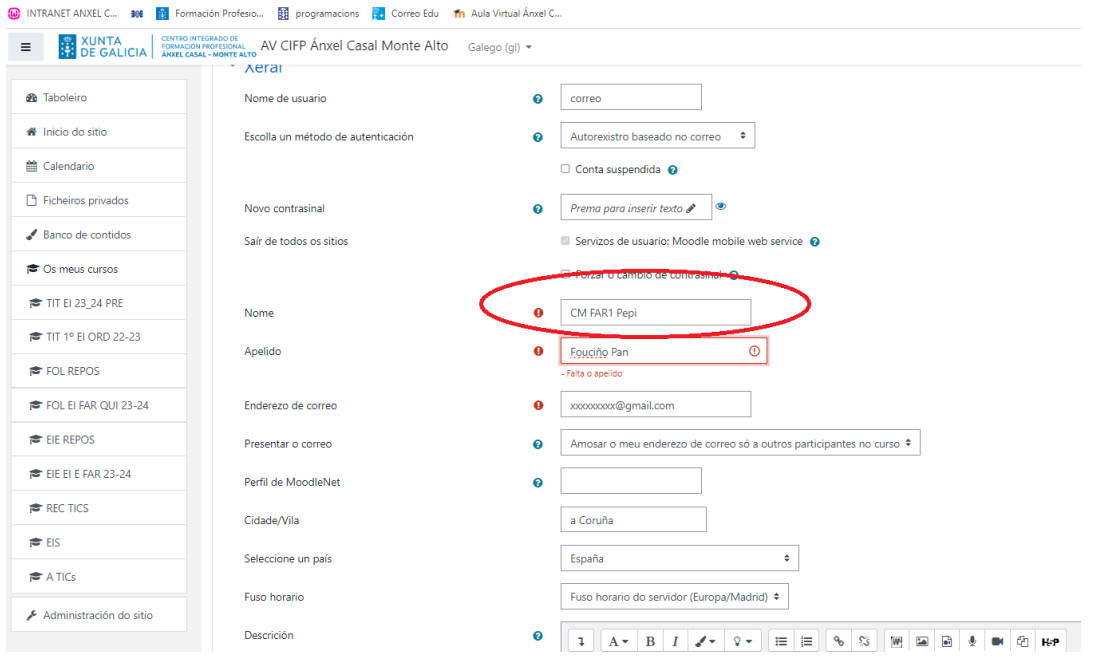

Os códigos dos ciclos serían os seguintes:

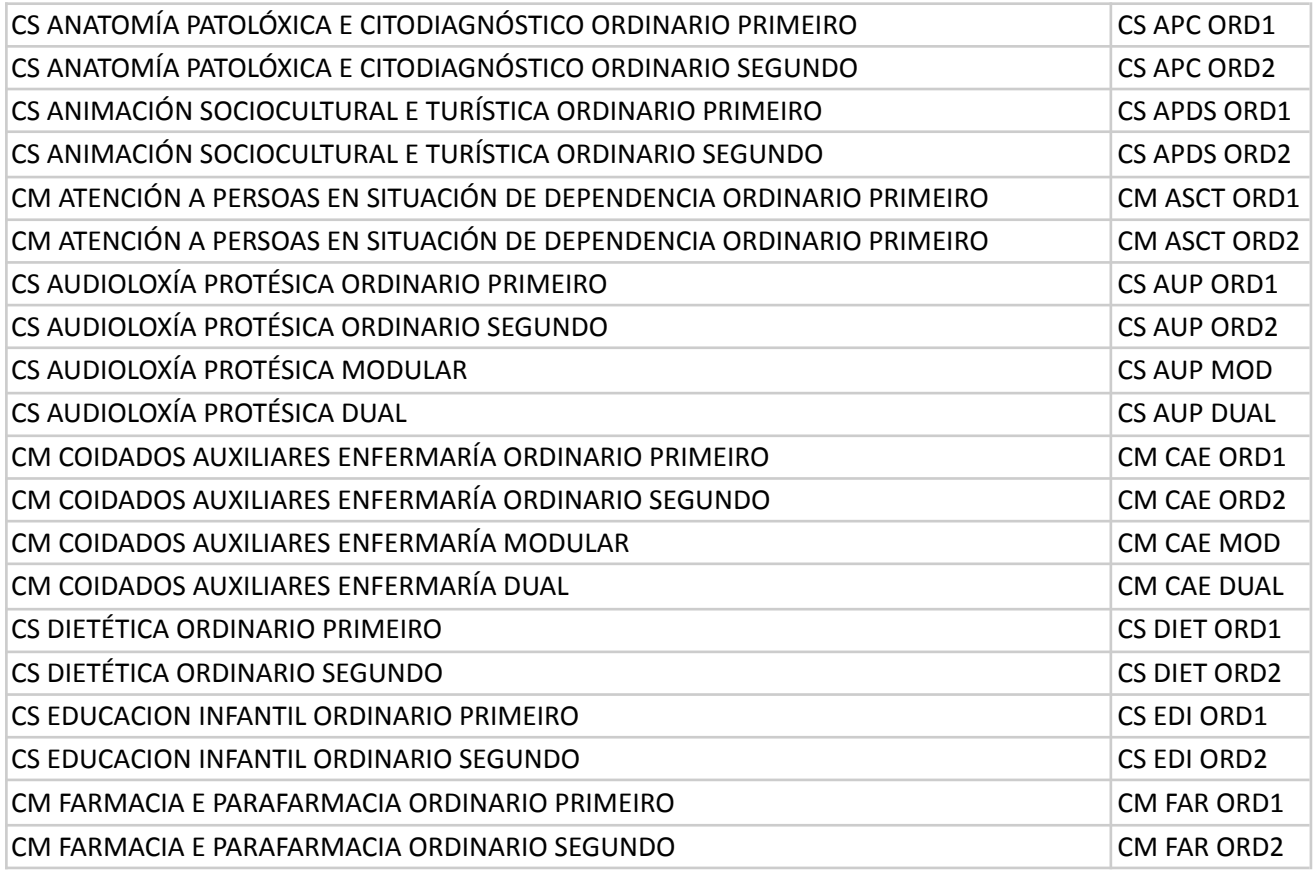

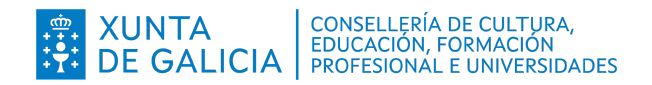

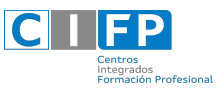

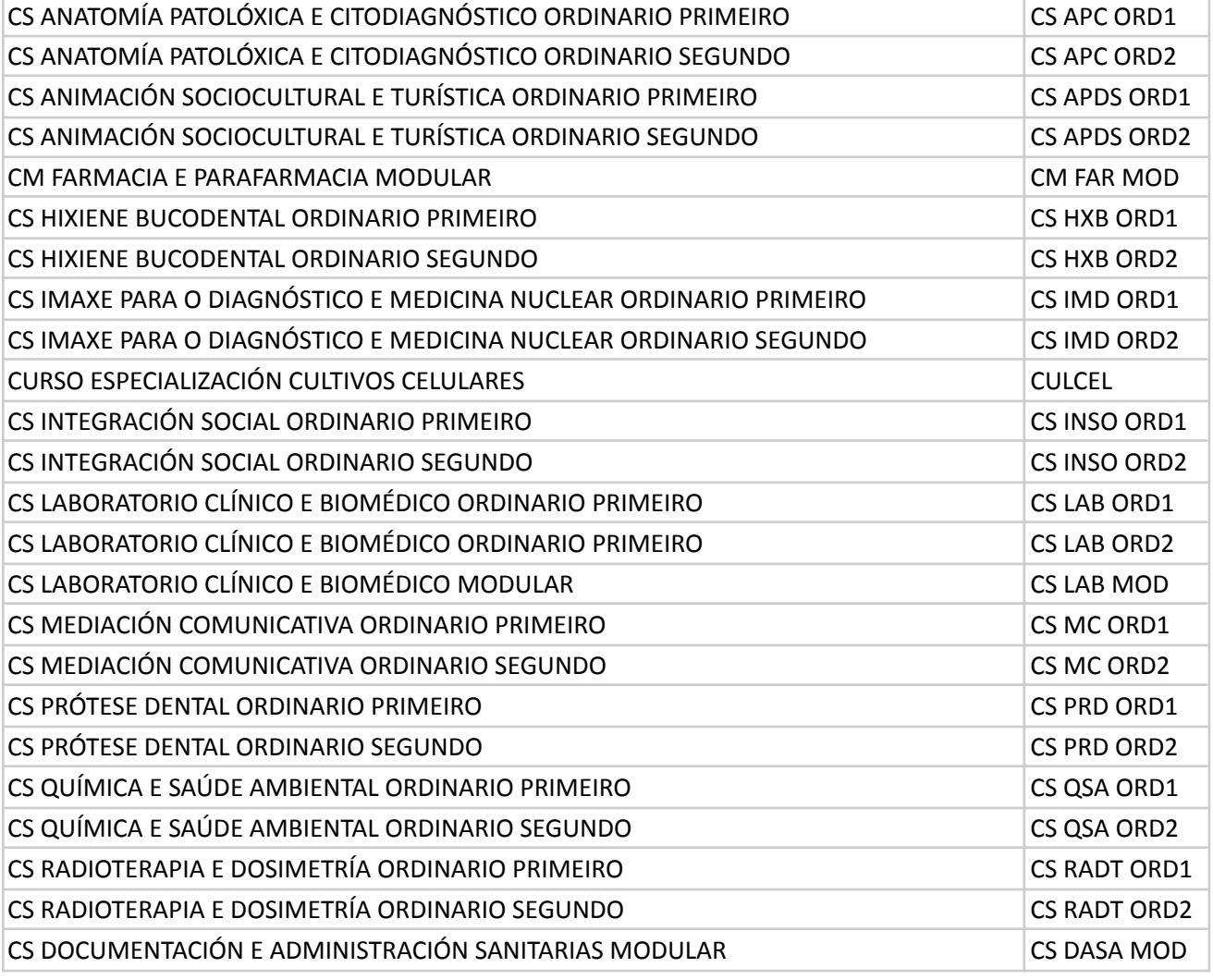

Nota: o alumnado de FCT, flexibilización de FCT, e/ou proxecto acolleráse ao código de segundo curso do seu ciclo.

- 6. Unha vez cumplimentados os datos, picarase no recadro "Non son un robot" e por último "Crear unha nova conta".
- 7. Aparecera unha pantalla onde se indicara que sen enviou un email para rematar o proceso. Ao facelo, daranos xa acceso áaula virtual. Así, o novo usuario estarádado de alta.
- 8. Ainda que o novo usuario estara dado de alta, non pode entrar nos cursos que existen. Para iso, necesita estar matriculado. A matriculación pode facerse de dous xeitos:
	- a) Seráo profesorado o que matricule ao alumnado no curso.
	- b) Debe entrarse no curso no que se quere matricular e introducir a chave de acceso que o docente lle proporcionou previamente.

Polo tanto, se algún curso en particular lle solicita un "contrasinal de acceso" utilice o que lle facilitou o docente. Así quedara matriculado. Se non se solicita "chave de acceso" podera acceder so se o/a profesor/a do curso o matriculou previamente.